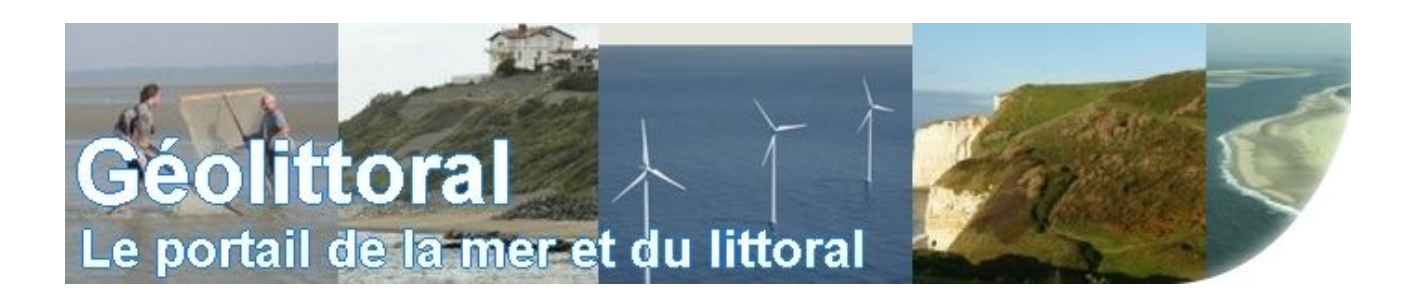

## **Procédure illustrée pour télécharger les lots de dalles de l'Ortho littorale V2 en RVB et Infrarouge couleur**

1- cliquer sur le lien pour accéder à la cartographie en ligne : **[http://cartelie.application.developpement-durable.gouv.fr/cartelie/voir.do?](http://cartelie.application.developpement-durable.gouv.fr/cartelie/voir.do?carte=telecharg_ol_v2_l93&service=CEREMA) [carte=telecharg\\_ol\\_v2\\_l93&service=CEREMA](http://cartelie.application.developpement-durable.gouv.fr/cartelie/voir.do?carte=telecharg_ol_v2_l93&service=CEREMA)**

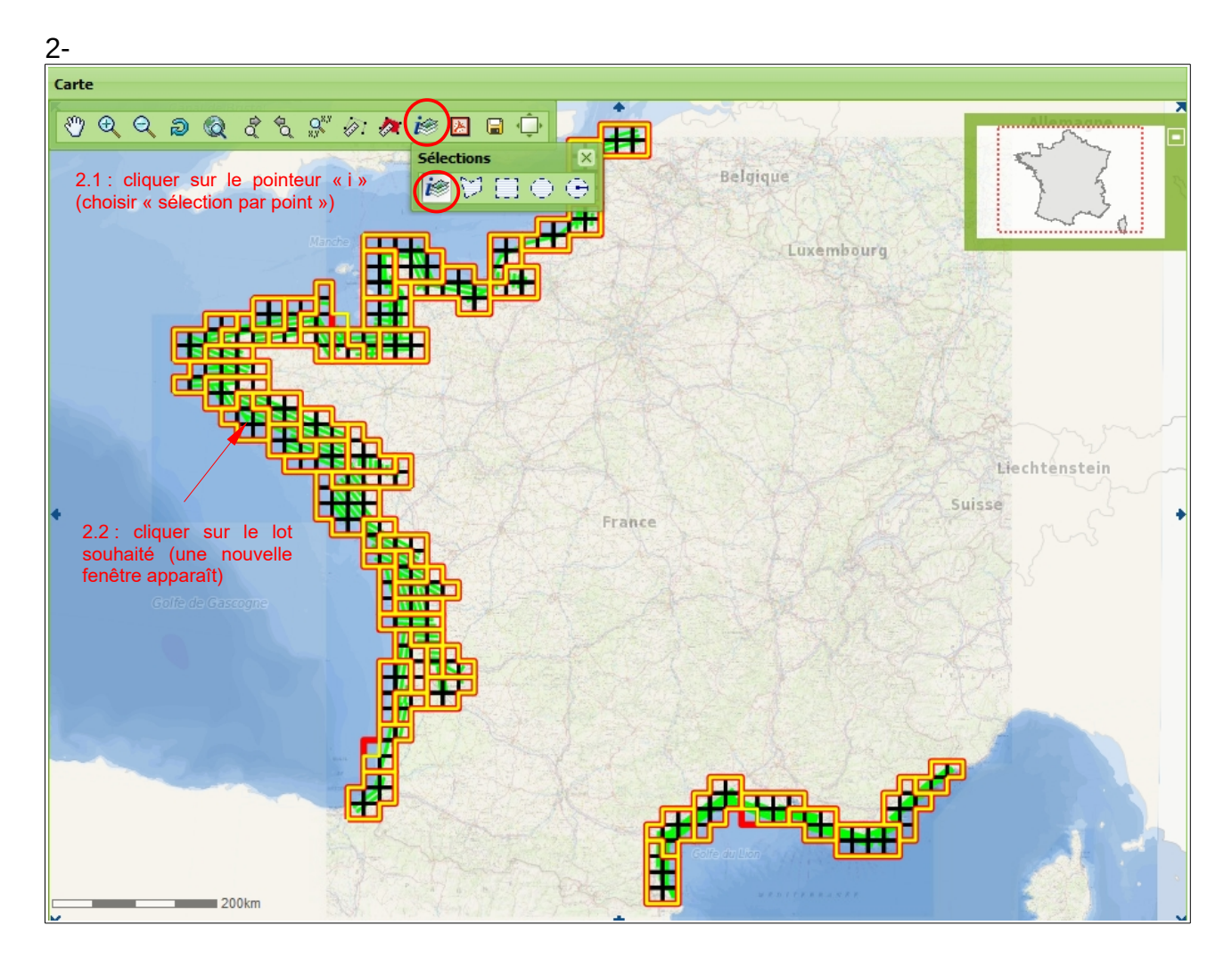

*Procédure illustrée pour télécharger les lots de dalles de l'ortho littorale V2 en RVB et Infrarouge couleur page1/2*

3- Rechercher les onglets « Emprise téléchargement RVB » et « Emprise téléchargement Infrarouge »

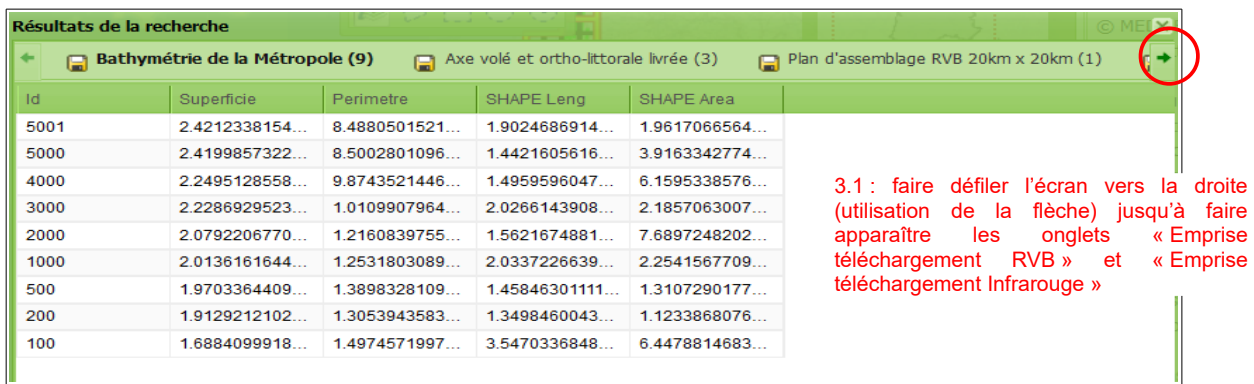

## 4- Résultat

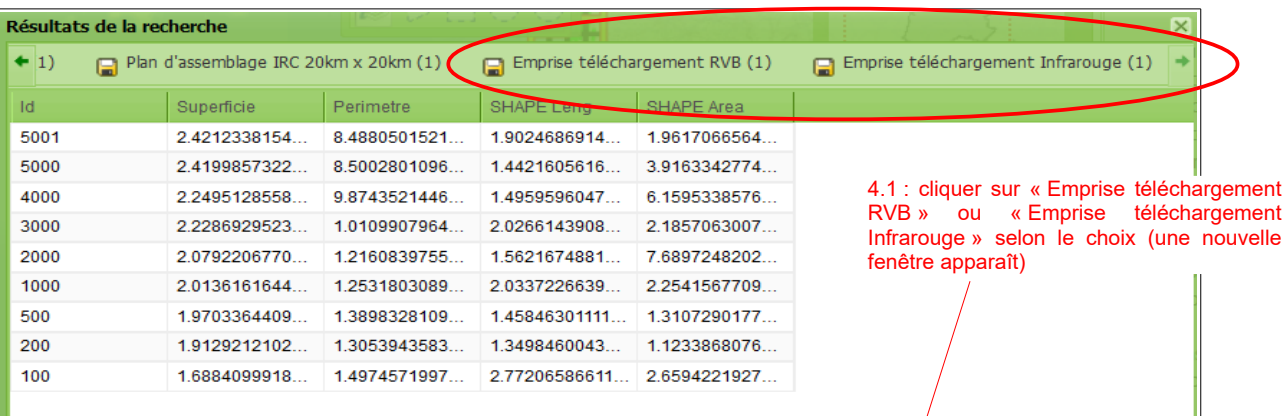

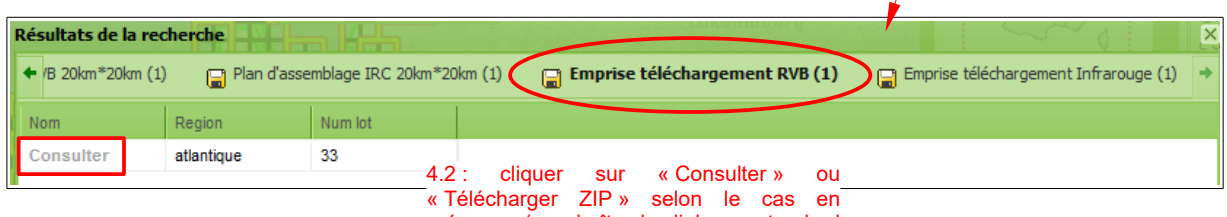

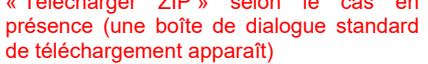

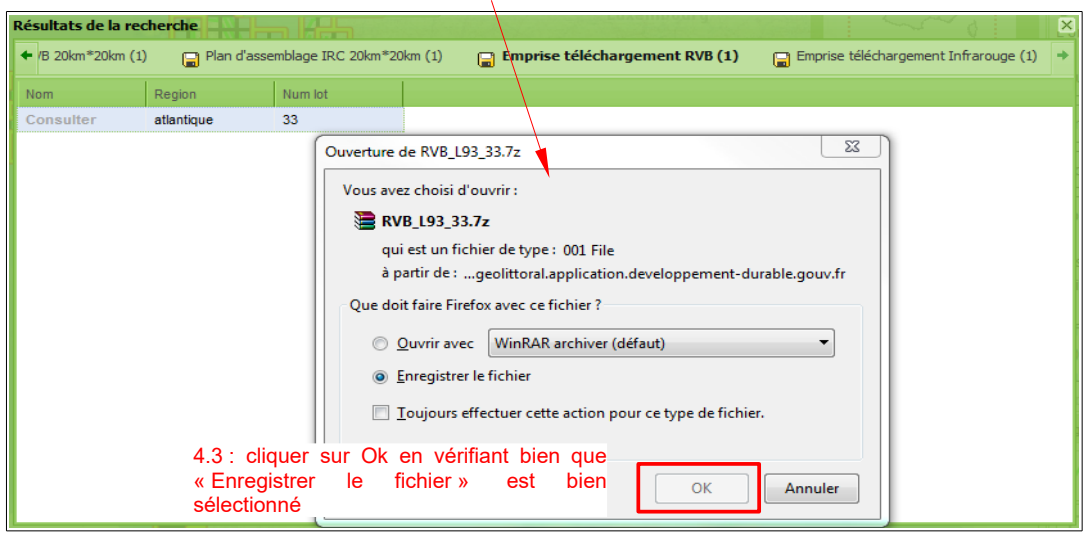